# **РУКОВОДСТВО ПОЛЬЗОВАТЕЛЯ ПЕРСОНАЛЬНЫЙ ВИДЕОРЕГИСТРАТОР**

**ДМТ-9**

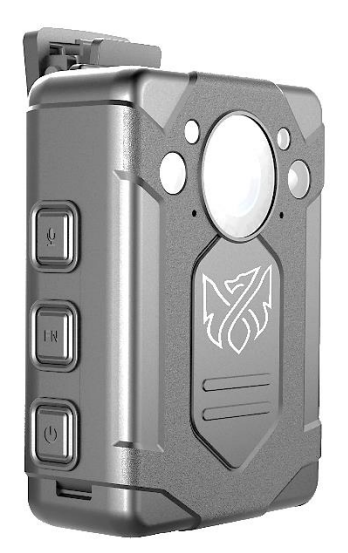

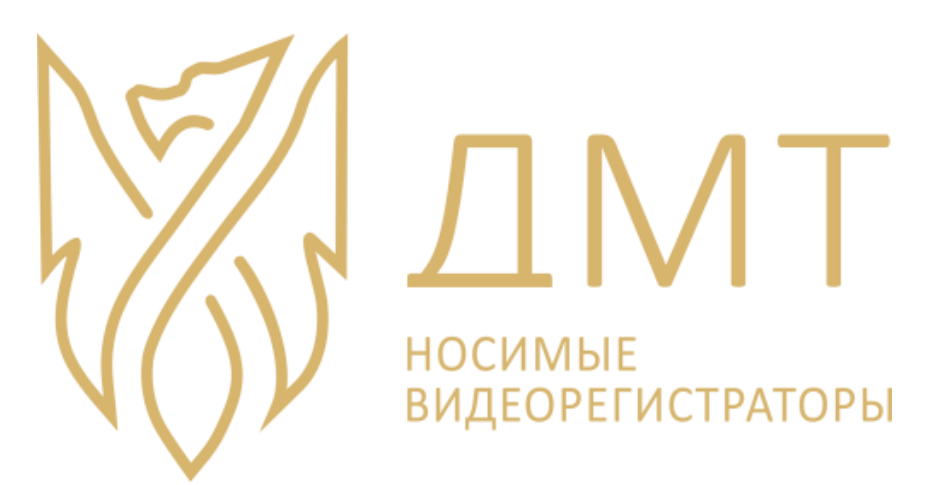

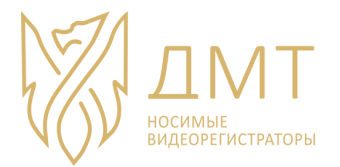

# Оглавление

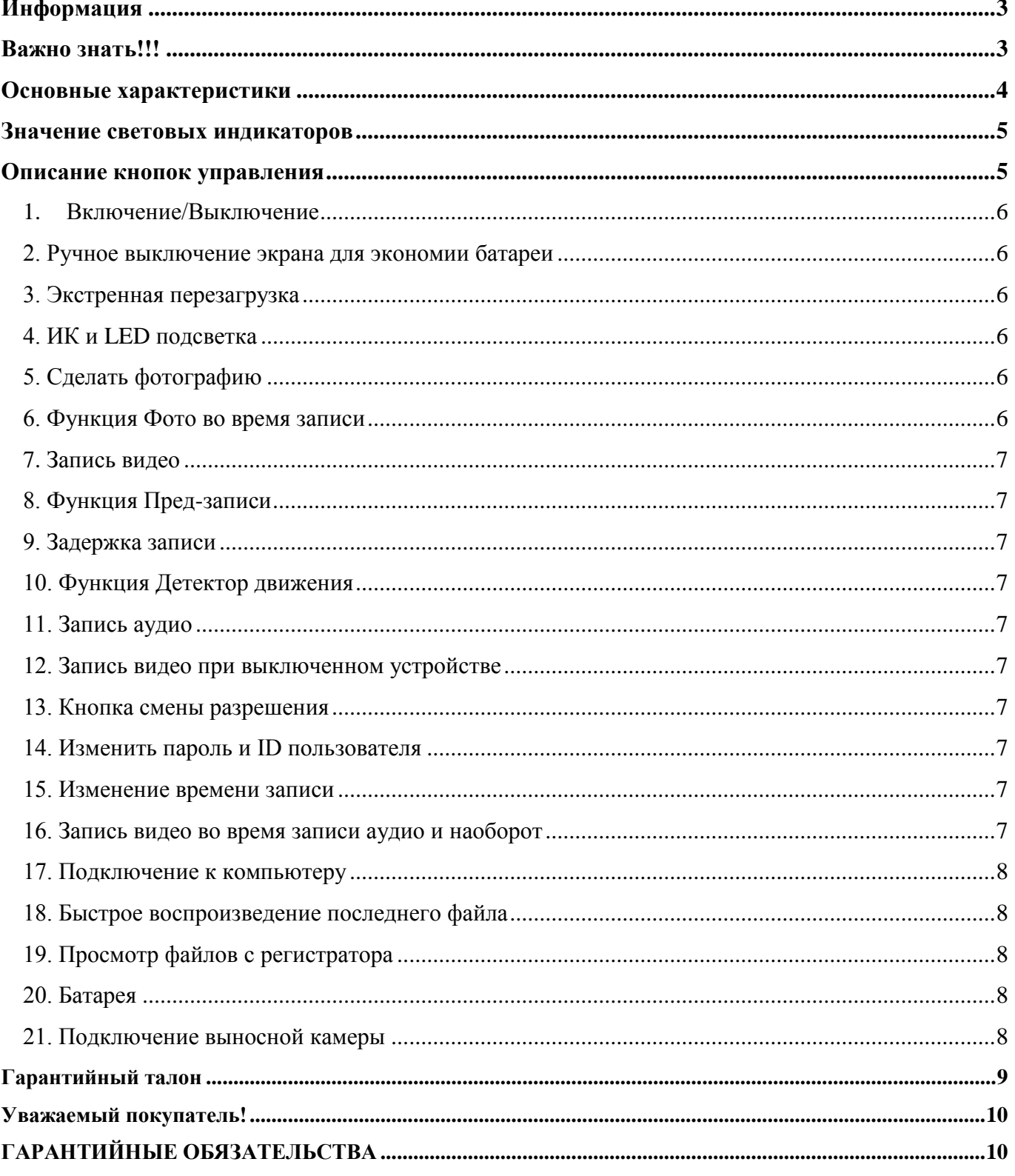

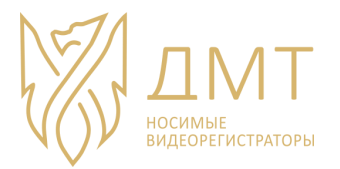

# **Информация**

<span id="page-2-0"></span>Носимый видеорегистратор является автономной видео-аудио-записывающей системой в прочном корпусе с защитой от несанкционированного доступа к файлам, которая обычно используются для того, чтобы контролировать взаимодействия сотрудника с общественностью или контроль действий, собирать видео доказательства.

# **Важно знать!!!**

**- Следите за вентиляцией устройства, чтобы предотвратить перегрев.**

<span id="page-2-1"></span>**- Если устройство работает неправильно, не пытайтесь самостоятельно ремонтировать. Свяжитесь со своим поставщиком.**

**- Не заряжайте устройство при высокой температуре окружающей среды, более чем 40 градусов. В противном случае, камера перегреется и возможен выход из строя батареи.**

**- Не ставьте мокрое устройство на зарядку, это может привести к короткому замыканию.**

**- Ознакомьтесь с руководством пользователя перед использованием и следуйте инструкциям при работе с устройством.**

**- Содержите объектив в чистоте для более четкой картинки.**

**- Держите свой логин и пароль в секрете.**

### **- НЕ ХРАНИТЬ В ПАМЯТИ РЕГИСТРАТОРА ФАЙЛЫ С РУССКИМИ БУКВАМИ**

**-НЕ ПЕРЕИМЕНОВЫВАТЬ ЗАПИСАННЫЕ ФАЙЛЫ С ИСПОЛЬЗОВАНИЕМ РУССКИХ БУКВ**

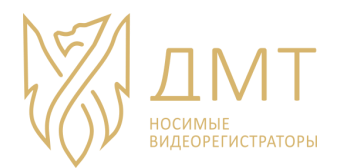

# **Основные характеристики**

<span id="page-3-0"></span>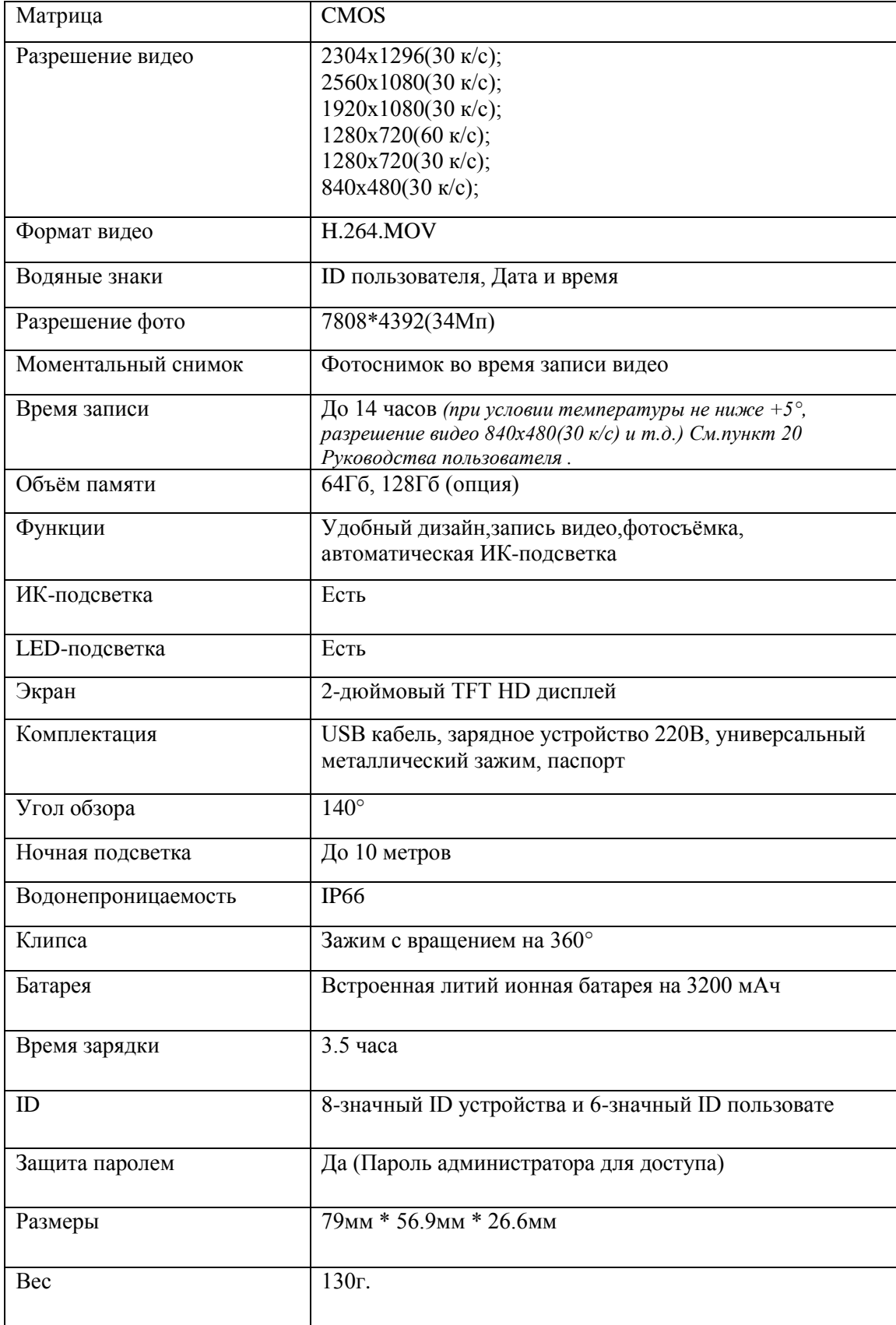

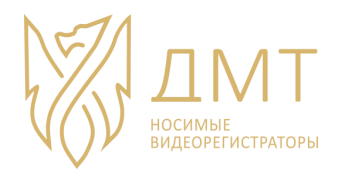

# **Значение световых индикаторов**

<span id="page-4-0"></span>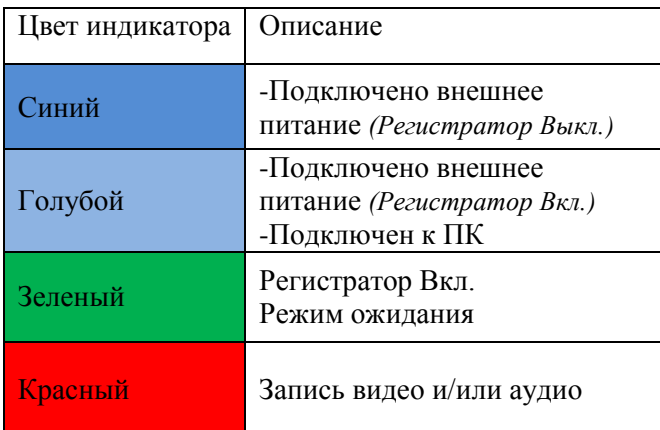

# **Описание кнопок управления**

<span id="page-4-1"></span>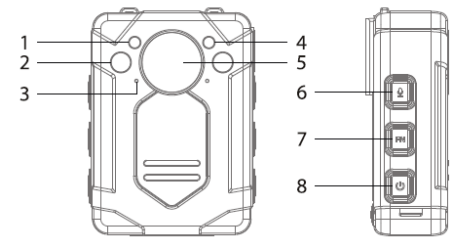

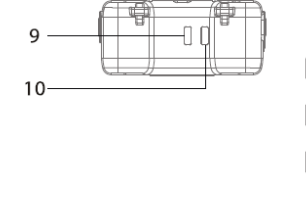

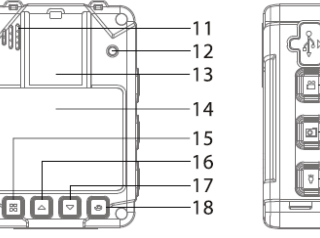

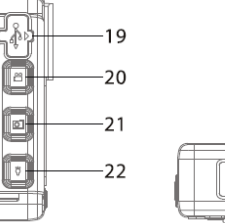

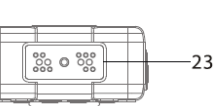

- 1. Датчик освещенности 9. Индикатор заряда 17. Вниз/Вправо 2. ИК подсветка 10. Индикатор работы 18. Назад
- 
- 
- 
- 
- 
- 7. Кнопка смены разрешения 15. Меню 23. Контактная площадка для 23. Контактная площадка для 8. Кнопка ВКЛ/ВЫКЛ
- 
- 
- 10. Индикатор работы 18. Назад 11. Микрофон 19. USB
- 
- 3. Микрофон 11. Микрофон 19. USB<br>4. LED подсветка 12. Кнопка перезагрузки(сброса) 20. Кнопка записи видео 12. Кнопка перезагрузки(сброса)
- 5. Линза 13. Кнопка смены разрешения 21. Кнопка фото 6. Кнопка записи аудио 14. ТЕТ НД экран 22. Ручное включ
	-
	-
	-

- 
- 
- 
- 
- 14. ТFT HD экран 22. Ручное включение ИК/LED
	-
- 16. Вверх/Влево подключения к кредлу.

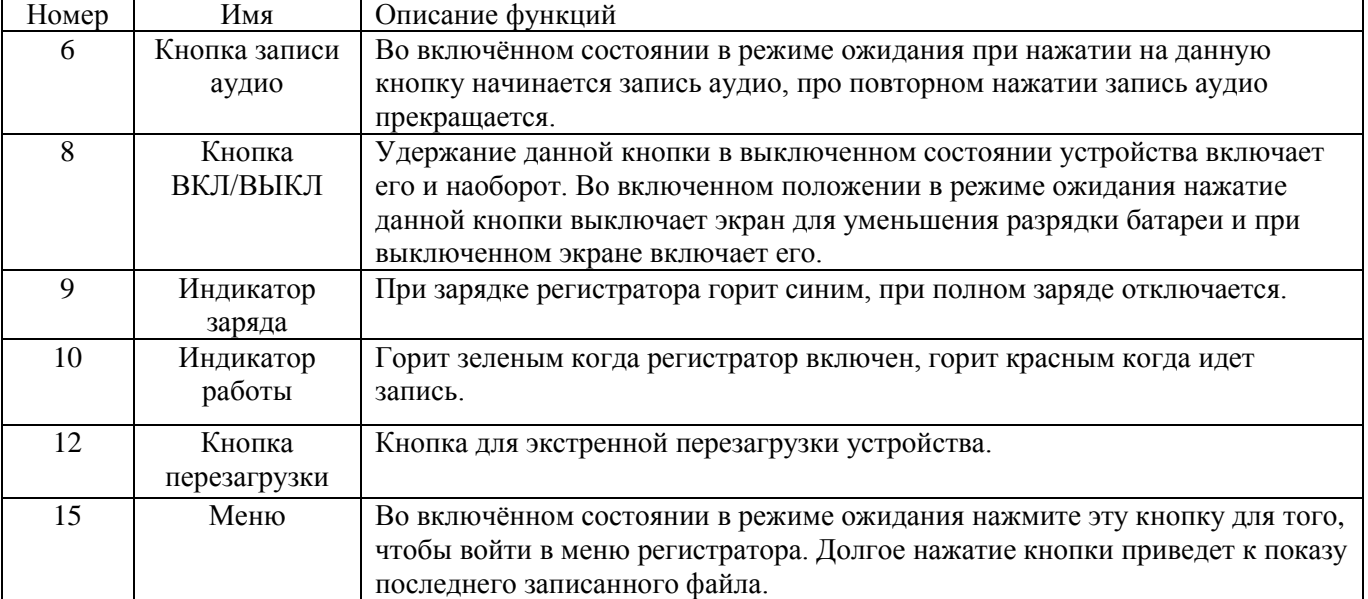

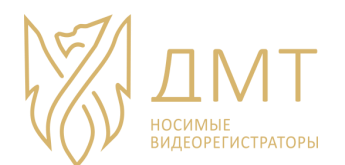

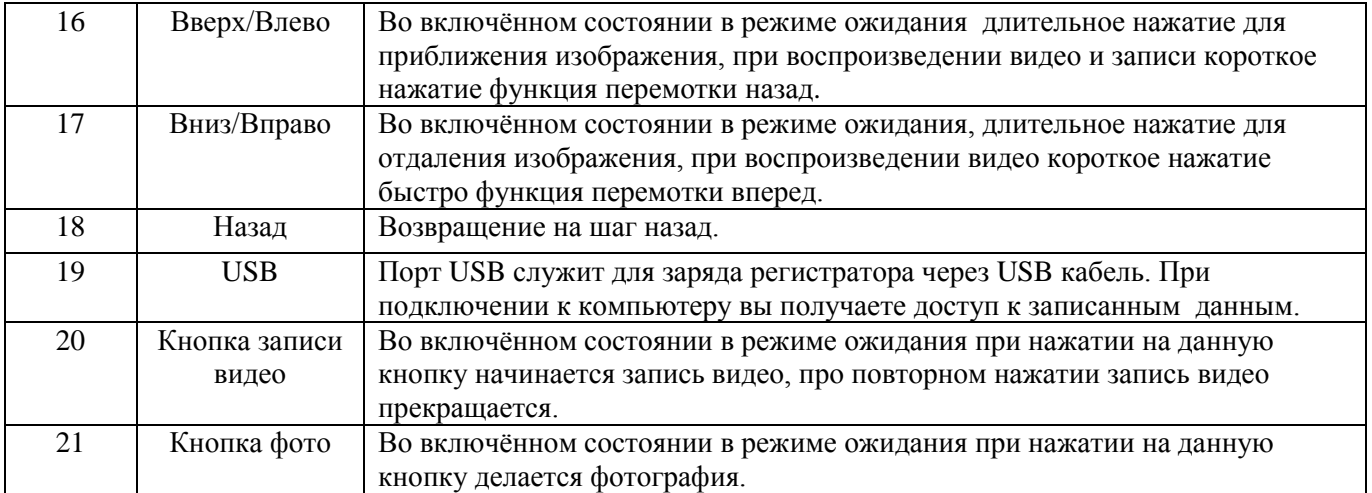

#### **1. Включение/Выключение**

<span id="page-5-0"></span>Для того чтобы включить устройство, нажмите и удерживайте *кнопку 8*[Кнопка ВКЛ/ВЫКЛ ]. Для того чтобы выключить устройство, нажмите и удерживайте *кнопку 8*[Кнопка ВКЛ/ВЫКЛ ].

#### **2. Ручное выключение экрана для экономии батареи**

<span id="page-5-1"></span>1) Выключить дисплей: в режиме ожидания кратковременно нажмите *кнопку 8*[Кнопка ВКЛ/ВЫКЛ]. При этом выключится только экран, сам регистратор продолжит работу.

2) Включить дисплей: для того чтобы включить дисплей, еще раз нажмите *кнопку 8*[Кнопка ВКЛ/ВЫКЛ].

#### **3. Экстренная перезагрузка**

<span id="page-5-2"></span>Для того чтобы экстренно перезагрузить устройство и сбросить настройки во время аварийной ситуации с регистратором, нажмите *кнопку 12*.

#### **4. ИК и LED подсветка**

<span id="page-5-3"></span>В темном помещении или в вечернее время, когда камере недостаточно освещения, используется ИК или LED подсветка и фильтр.

В режиме ожидания кратковременно нажмите *кнопку 22* [Ручное включение ИК/LED подсветки] для того чтобы вручную включить ИК подсветку и фильтр, или нажмите и держите *кнопку 22* [Ручное включение ИК/LED подсветки] приведет к включению LED фонарика.

У ИК подсветки 2 режима работы: Ручное и Автоматическое. Для того чтобы изменить режим работы ИК подсветки, нажмите *кнопку 15*(Меню) и найдите там «IR CUT». Когда выбран режим Auto при недостаточном освещении ИК подсветка включается и фильтр открывается автоматически. Со включѐнной ИК подсветкой регистратор делает черно-белые фото и видео. Когда окружающая среда становится достаточно освещенной, регистратор автоматически отключает ИК подсветку и закрывает фильтр, изображение становится цветным.

*Внимание! Данный режим увеличивает потребление батареи.*

#### **5. Сделать фотографию**

<span id="page-5-4"></span>В режиме ожидания нажмите *кнопку 21* [Кнопка фото], регистратор сделает снимок и сохранит фотографию. Настройки фото можно поменять в Меню регистратора.

#### **6. Функция Фото во время записи**

<span id="page-5-5"></span>Во время записи видео вы так же можете делать фото. Для этого нужно нажать *кнопку 21* [Кнопка фото].

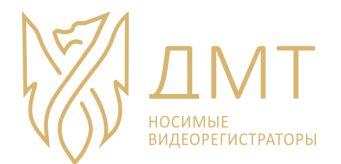

#### **7. Запись видео**

<span id="page-6-0"></span>В режиме ожидания нажмите *кнопку 20* [Кнопка записи видео], Индикатор работы загорится красным, регистратор завибрирует и/или издаст звук. Все это указывает на то что запись началась. Для того чтобы закончить запись еще раз нажмите на *кнопку 20* [Кнопка записи видео].

#### **8. Функция Пред-записи**

<span id="page-6-1"></span>Функцию Пред-записи можно включить в Меню нажмите *кнопку 15*(Меню) → Настройки → Видео → Пред запись.

#### **9. Задержка записи**

<span id="page-6-2"></span>Для того чтобы включить данный режим, зайдите в Меню *кнопка 15*(Меню) и в строке Задержка времени выберите нужное вам время. Данная функция позволяет продолжить запись после нажатия *на кнопку 20* [Кнопка записи видео].

#### **10. Функция Детектор движения**

<span id="page-6-3"></span>Для того чтобы включить данную функцию, зайдите в Меню *кнопка 15*(Меню) → Настройки → Видео → Детектор движения. При включенном данном режиме нажмите *кнопку 22* [Кнопка записи видео] для перехода в режим обнаружения движения. Когда изображение изменится, регистратор автоматически начнет запись видео. Если в течение 10 секунд не будет никакого движения, регистратор перестанет писать видео и перейдет в режим ожидания движения.

*Внимание! Данный режим увеличивает потребление батареи.*

#### **11. Запись аудио**

<span id="page-6-4"></span>В режиме ожидания нажмите *кнопку 6* [Кнопка записи аудио], индикатор работы загорится красным, регистратор завибрирует и/или издаст звук. Все это указывает на то, что запись началась. Для того чтобы закончить запись, еще раз нажмите на *кнопку 6* [Кнопка записи аудио].

#### **12. Запись видео при выключенном устройстве**

<span id="page-6-6"></span><span id="page-6-5"></span>Для того чтобы начать запись видео при выключенном устройстве нажмите и держите *кнопку 21* [Кнопка записи видео] до тех пор, пока регистратор не включится.

#### **13. Кнопка смены разрешения**

Нажмите *кнопку 7* [Кнопка смены разрешения] для того чтобы быстро изменить разрешение.

#### **14. Изменить пароль и ID пользователя**

<span id="page-6-7"></span>В режиме ожидания зайдите в Меню *кнопка 15*(Меню) → Настройки → выберите вкладку Настройки → найдите строку «Изменить пароль». Сначала введите ваш старый пароль (по умолчанию 000000), затем введите новый пароль. ID пользователя изменяется таким же способом.

#### **15. Изменение времени записи**

<span id="page-6-8"></span>В режиме ожидания зайдите в Меню *кнопка 15*(Меню) → Настройки → выберите вкладку Настройки → найдите строку «Длительность видео» и выберите нужный вам параметр.

#### **16. Запись видео во время записи аудио и наоборот**

<span id="page-6-9"></span>Нажмите *кнопку 6* [Кнопка записи аудио] во время записи регистратором видео для того чтобы запись прекратилась, видео сохранилось и началась запись аудио.

Нажмите *кнопку 20* [Кнопка записи видео] во время записи регистратором ауди для того чтобы запись прекратилась, аудио сохранилось и началась запись видео.

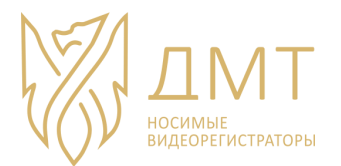

#### **17. Подключение к компьютеру**

Есть 2 режима подключения к ПК (их можно переключать в меню видеорегистратора):

# **- Режим пароль USB**

<span id="page-7-0"></span>При подключении к компьютеру, введите пароль на самом видеорегистраторе (по умолчанию «000000») и устройство отобразится на вашем компьютере как Съемный диск. С него вы можете копировать и удалять файлы.

#### **- Режим настроек USB**

При подключении регистратора к компьютеру, вам нужно запустить программу **CamManager**, выбрать пользователя Admin или User и ввести пароль доступа (**по умолчанию: Admin – 888888, User - 000000**) в программе вы можете изменять настройки, выставлять время, менять пароли (только для **Admin**), открывать доступ к SD карте устройства.

*P.S. Если вы используете Базу или Терминал, вам нужно использовать «Режим настроек USB»*

#### **18. Быстрое воспроизведение последнего файла**

<span id="page-7-1"></span>Долгое нажатие *кнопки 15* [Меню] приведет к показу последнего записанного файла.

#### **19. Просмотр файлов с регистратора**

<span id="page-7-2"></span>Для того чтобы посмотреть записанные файлы нажмите *кнопку 15* [Меню] в появившемся подменю выберите нужный вам пункт: Видео, Фото или Аудио.

#### **20. Батарея**

<span id="page-7-3"></span>Зарядка данного устройства производится через USB порт или кредл. После того, как батарея полностью заряжена, максимальное время работы от батареи составляет до 14 часов.

*Для достижения максимального времени работы видеорегистратора требуется:* 

- *- Температура окружающей среды от +10 до + 20°C*
	- *- ИК подсветка – выкл.*
	- *- Экран – выкл.*
- *- Режим определения движения – выкл.*
- *- Разрешение записи 840\*480 25к/с и минимальный битрейд*
- *- Заряд устройства через докстанцию*
- *- Отсутствие динамической картинки*
- *- Износ батареи (до 5%)*
- *- Относительная влажность воздуха не более 85%*

#### **Индикация зарядки**

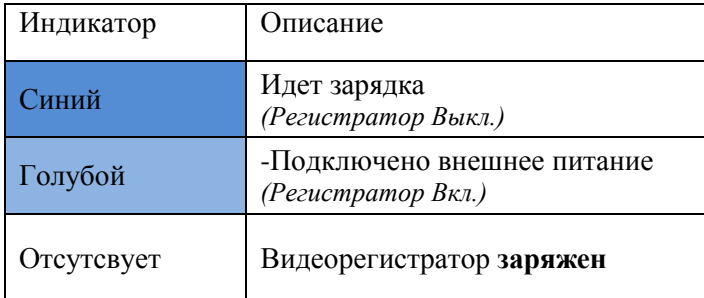

#### **21. Подключение выносной камеры**

<span id="page-7-4"></span>К данному видеорегистратору можно подключить выносную камеру (опция). Она подключается через USB разъем, в меню устройства можно переключить со встроенной камеры на съемную

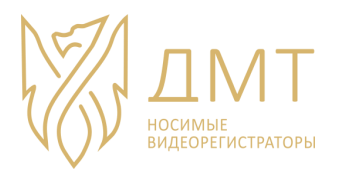

# **Гарантийный талон**

<span id="page-8-0"></span>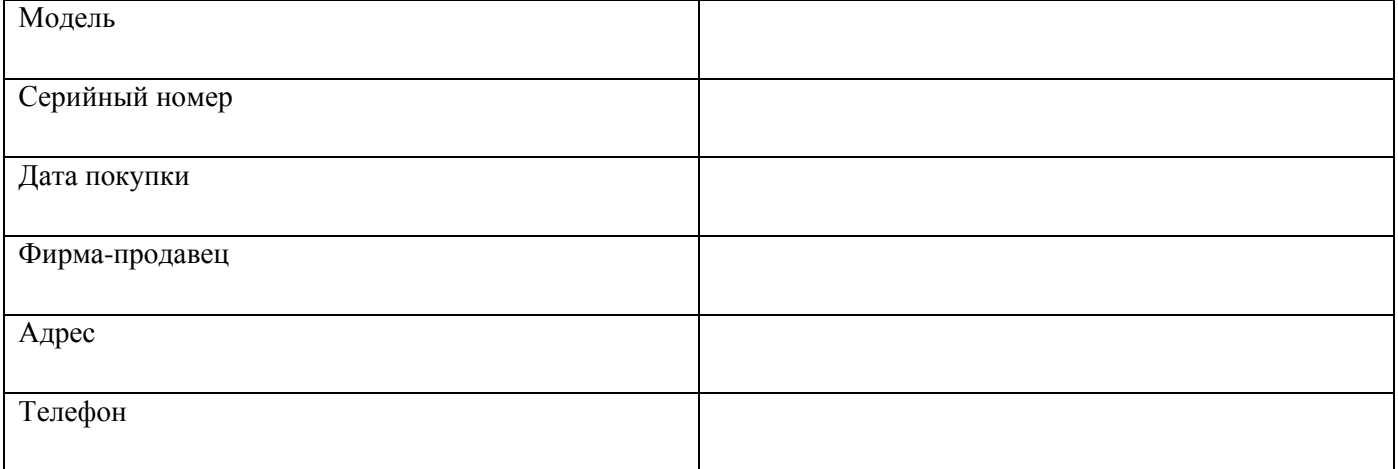

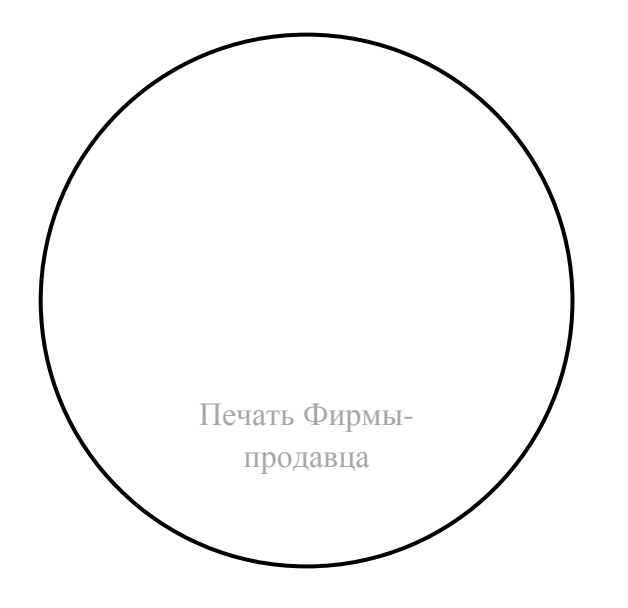

С условиями гарантии ознакомлен и согласен. Товар получил, претензий по комплектности и внешнему виду не имею.

Подпись покупателя

Дата производства

Гарантийный срок – 12 мес.

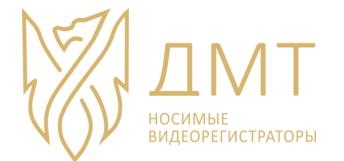

# **Уважаемый покупатель!**

<span id="page-9-0"></span>Гарантийный талон действителен только при наличии правильно и четко указанных: модели, серийного номера изделия, даты продажи, четких печатей фирмы-продавца, подписи покупателя.

В случае, если дату продажи установить невозможно, в соответствии с законодательством Российской Федерации о защите прав потребителей, гарантийный срок исчисляется с даты изготовления изделия.

При возникновении неисправности Оборудования обращайтесь в авторизованные сервисные центры, если таковые отсутствуют в вашем регионе, то в Фирму-продавец, в которой данное оборудование было приобретено.

При возврате Фирме-продавцу Устройство должно быть возвращено в полной комплектации и оригинальной упаковке!

### **ГАРАНТИЙНЫЕ ОБЯЗАТЕЛЬСТВА**

<span id="page-9-1"></span>Производитель гарантирует отсутствие производственных дефектов и неисправностей Оборудования и несет ответственность по гарантийным обязательствам в соответствии с законодательством Российской Федерации.

Гарантийный период исчисляется с момента приобретения Устройства у официального дилера на территории России и составляет 12 месяцев на все Устройства.

В течении гарантийного срока Производитель обязуется бесплатно устранить дефекты Оборудования путем его ремонта или замены на аналогичное при условии, что дефект возник по вине Производителя. Устройство, предоставляемое для замены, может быть как новым, так и восстановленным, но в любом случае Производитель гарантирует, что его характеристики будут не хуже, чем у заменяемого Устройства.

Производитель не несет ответственности за совместимость своего Программного Обеспечения с любыми аппаратными и программными средствами, поставляемыми другими производителями.

Ни при каких обстоятельствах Производитель не несет ответственности за любые убытки, включая потерю данных, потерю прибыли и другие случайные, последовательные или косвенные убытки, возникшие вследствие некорректных действий по инсталляции, сопровождению, эксплуатации, либо связанных с производительностью, выходом из строя или временной неработоспособностью Оборудования.

Производитель не несет ответственности по гарантии в случае, если произведенные им тестирование и/или анализ показали, что заявленный дефект в устройстве отсутствует, либо он возник вследствие нарушения правил инсталляции или условий эксплуатации, а так же любых действий, связанных с попытками добиться от Устройства выполнения функций, не заявленных Производителем.

Условия гарантии не предусматривают чистку и профилактику Оборудования силами и за счет Производителя.

### **ГАРАНТИЯ НЕ РАСПРОСТРАНЯЕТСЯ:**

- на контрафактные устройства, приобретенные под маркой Производителя;
- на неисправности, возникшие вследствие наступления форс-мажорных обстоятельств (пожар, стихийные бедствия и др.)
- на неисправности, вызванные несоответствием государственным стандартам параметров питающих, телекоммуникационных, кабельных сетей;

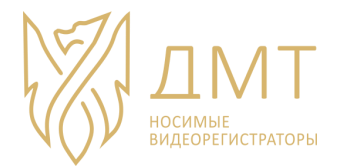

- на неисправности, вызванные нарушением правил транспортировки, хранения, эксплуатации или неправильной установкой;
- на неисправности, вызванные ремонтом или модификацией Оборудования лицами, не уполномоченными на это производителем;
- на повреждения, вызванные попаданием внутрь Устройства посторонних предметов, веществ, жидкостей, насекомых т.д.;
- на Устройства, имеющие внешние дефекты (явные механические повреждения сколы на корпусе и внутри устройства, сломанные разъемы,);
- гарантийные обязательства не распространяются на аксессуары (соединительные кабели, зарядные устройства, адаптеры питания, кронштейны и т.д.)

Общество с ограниченной ответственностью «Аврора» ИНН 5837069014 КПП 583701001 440052, г. Пенза ул. Богданова 38 Наш сайт: dmtreg.ru Наша почта: s@dmtreg.ru Тел.:(8412) 98-55-14